## **Excel & Business Math Video/Class Project #29**

## **Time Number Formatting & Time Calculations in Excel for Payroll Table**

# **Topics**

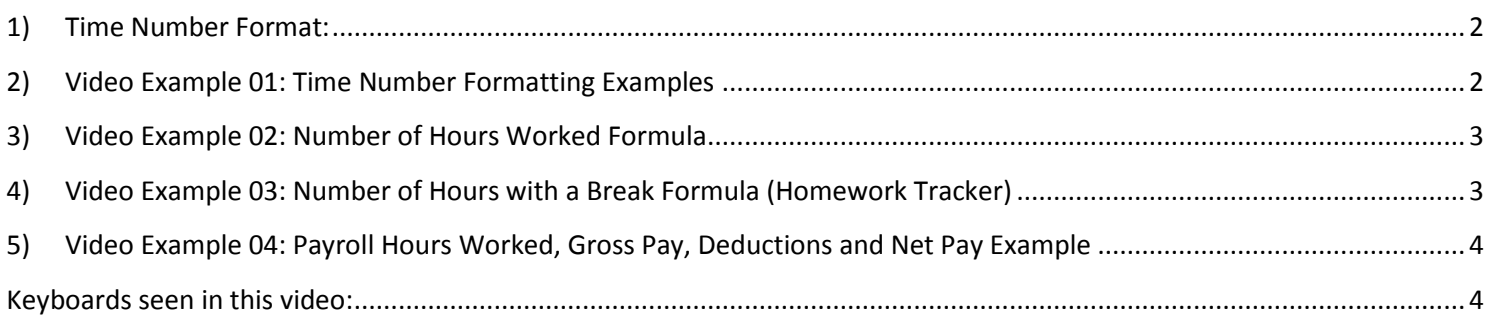

#### <span id="page-1-0"></span>**1) Time Number Format:**

- i. Enter time as hour, colon, minutes, colon, seconds, then a space, and AM or PM (there are other methods also) such as: 8:00 AM.
- ii. Under the Time Number Format is a serial number that represents the proportion of one 24-hour day.
	- 1. Examples:

8:00 AM = 8/24 = 1/3 = 0.333333333333333 12:00 PM =  $12/24 = 1/2 = 0.5$ 3:00 PM =  $(12 + 3)/24 = 15/24 = 5/8 = 0.625$ 

iii. Some Time Math Formulas:

- 1. **=(End Time – Start Time)\*24** = Hours worked in a non-night-shift day.
- 2. **=MOD(End Time – Start Time,1)\*24** = Hours worked in a day or night-shift day. This example was not seen in the video.

#### <span id="page-1-1"></span>**2) Video Example 01: Time Number Formatting Examples**

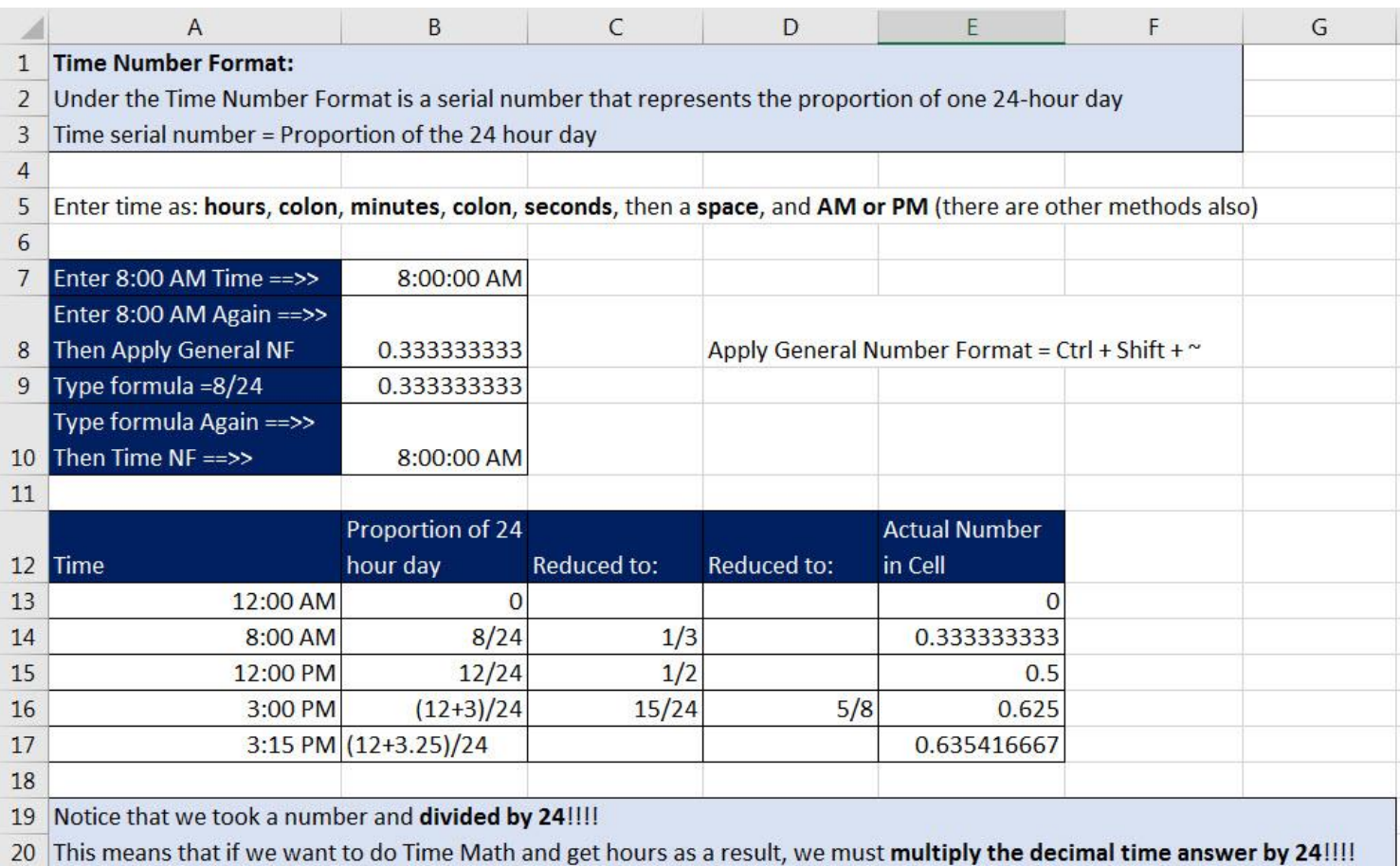

### <span id="page-2-0"></span>**3) Video Example 02: Number of Hours Worked Formula**

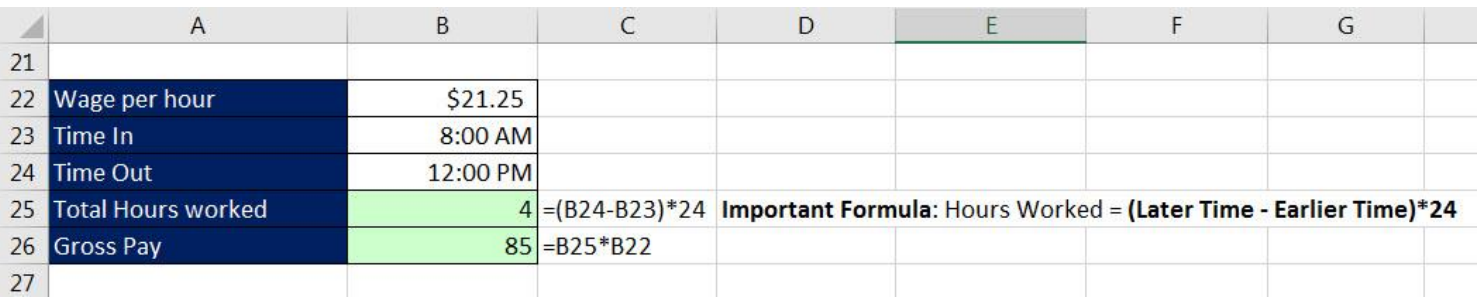

### <span id="page-2-1"></span>**4) Video Example 03: Number of Hours with a Break Formula (Homework Tracker)**

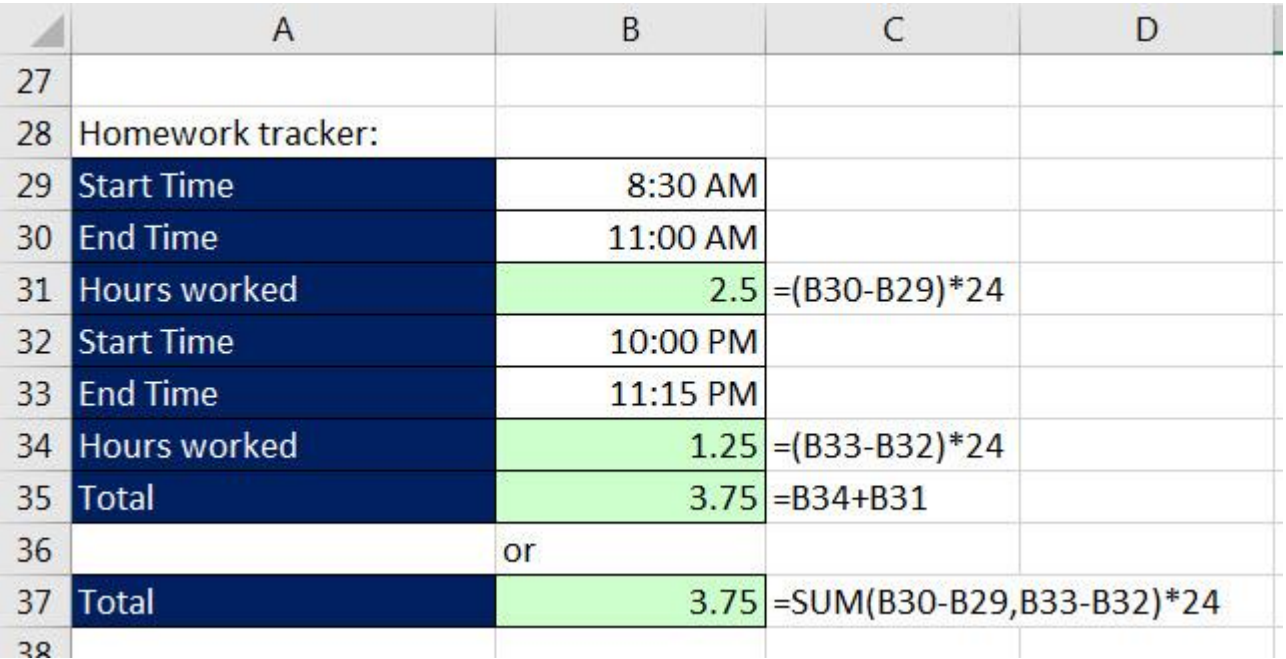

#### **5) Video Example 04: Payroll Hours Worked, Gross Pay, Deductions and Net Pay Example**

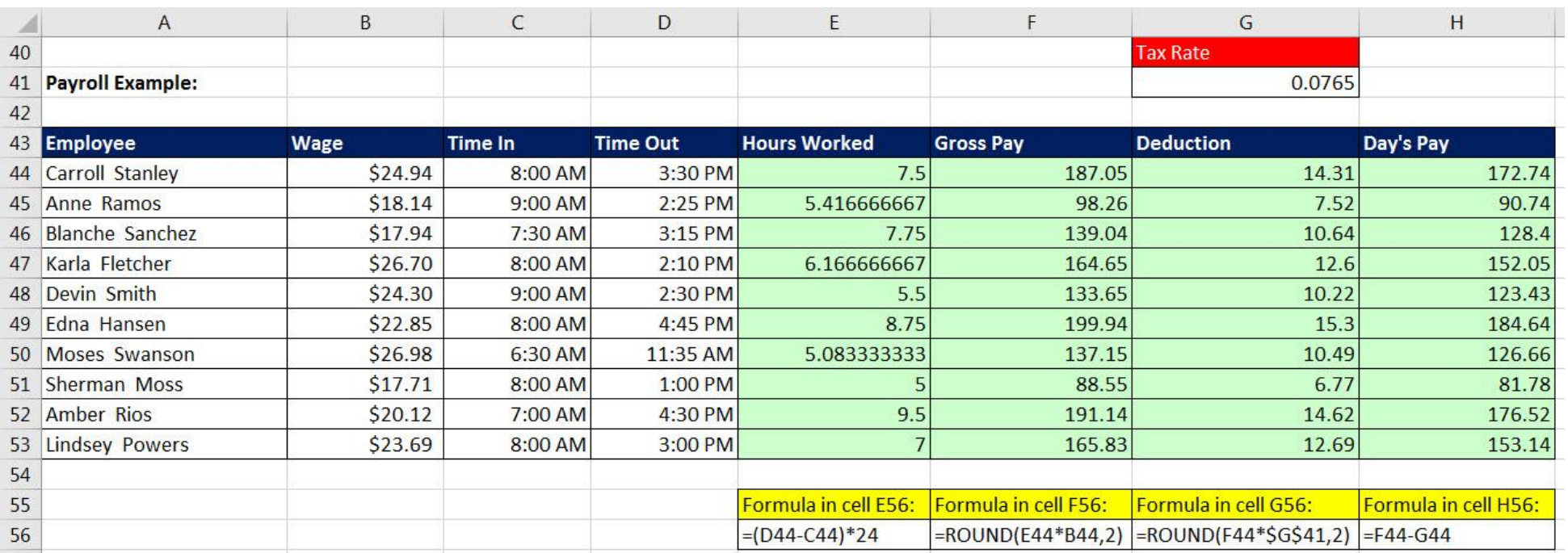

# <span id="page-3-0"></span>**Keyboards seen in this video:**

<span id="page-3-1"></span>1. **Ctrl + Shift + ~ or Ctrl + Shift + `** = Apply General Number Formatting (Eraser)